## **VM**ware

2V0-62.23 Exam

### **VMware Workspace ONE 22.X Professional**

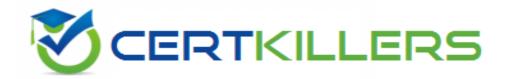

Thank you for Downloading 2V0-62.23 exam PDF Demo

You can Buy Latest 2V0-62.23 Full Version Download

https://www.certkillers.net/Exam/2V0-62.23

## Version: 4.0

| Ou | estion   | • | 1 |  |
|----|----------|---|---|--|
| ŲΨ | IC3LIUII | • | _ |  |

With Workspace ONE UEM staging, what are the three supported enrollment options for Android devices? (Choose three.)

- A. Sideload
- B. QR Code
- C. Web
- D. NFC
- E. Barcode

Answer: B, C, D

### Explanation:

For Android devices, Workspace ONE UEM supports various enrollment options that facilitate easy and secure device management. The supported options include QR Code, Web, and NFC. QR Code enrollment involves scanning a specific code to start the enrollment process. Web enrollment allows users to enroll their devices via a web browser. NFC (Near Field Communication) enables device enrollment by simply tapping the device against another NFC-enabled device. Reference:

VMware Workspace ONE UEM Documentation: Android Enrollment

VMware Blog: Understanding Workspace ONE Enrollment Options for Android

### Question: 2

#### **DRAG DROP**

Match the Workspace ONE Service on the left to its Service Port on the right.

| <sup>0</sup> Secure Email Gateway | 0  | 10443 |
|-----------------------------------|----|-------|
| <sup>0</sup> Content Gateway      | 0  | 8443  |
| VMware Tunnel                     | O: | 11443 |

**Answer:** 

Explanation:

| WS1 Service           |                      | Service Port |
|-----------------------|----------------------|--------------|
| Secure Email Gateway  | Content Gateway      | 10443        |
| Content Gateway       | VMware Tunnel        | 8443         |
| VMware Tunnel         | Secure Email Gateway | 11443        |
| Question: 3           |                      |              |
| Refer to the exhibit. |                      |              |

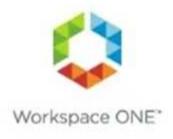

## **Access Denied**

Access denied. Unable to authenticate the user.

A user has attempted to launch an iOS application and during authentication they see this response.

What is the cause of the issue?

- A. The user does not have access to that application
- B. They installed the application from the Apple Agp Store
- C. You need to add the identifier to the Mobile SSO profile
- D. The user put in the wrong email address

Explanation:

| Question: | 4 |
|-----------|---|

Which two email clients can be configured with an Exchange ActiveSync profile? (Choose two.)

- A. Microsoft Outlook
- B. Workspace ONE Boxer
- C. macOS native email client
- D. Gmail
- E. iOS native email client

Answer: A, B

#### Explanation:

Workspace ONE UEM supports the configuration of Exchange ActiveSync profiles with specific email clients. Microsoft Outlook and Workspace ONE Boxer are the two clients that can be configured with these profiles. Microsoft Outlook is a widely used email client, and Workspace ONE Boxer is a customized email client designed for Workspace ONE, offering integrated security and management features. Reference:

VMware Workspace ONE UEM Documentation: Email Configuration

VMware Blog: Integrating Email Clients with Workspace ONE

### Question: 5

During an enrollment attempt, a user enters their email address in the initial field in the Intelligent Hub. The user receives an error stating, "Something went wrong with discovery".

Which configuration setting can be enabled to allow end users to enter an email address instead of a Server URL?

- A. Allow only known users
- B. Enrollment Token
- C. Autodiscovery Enrollment
- D. Pre-Register devices

Answer: C

### Explanation:

The error encountered during enrollment due to entering an email address suggests a need for enabling Autodiscovery Enrollment. This feature allows users to enroll their devices using their email address by automatically discovering the appropriate server settings, thereby simplifying the enrollment process and reducing user errors. Reference:

VMware Workspace ONE UEM Documentation: Enrollment Options VMware Knowledge Base: Troubleshooting Enrollment Issues

## Thank You for trying 2V0-62.23 PDF Demo

To try our 2V0-62.23 Full Version Download visit link below

https://www.certkillers.net/Exam/2V0-62.23

# Start Your 2V0-62.23 Preparation

[Limited Time Offer] Use Coupon "CKNET" for Further discount on your purchase. Test your 2V0-62.23 preparation with actual exam questions.